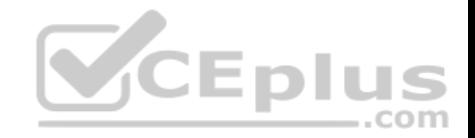

# **MD-100.exam.24q**

Number: MD-100 Passing Score: 800 Time Limit: 120 min

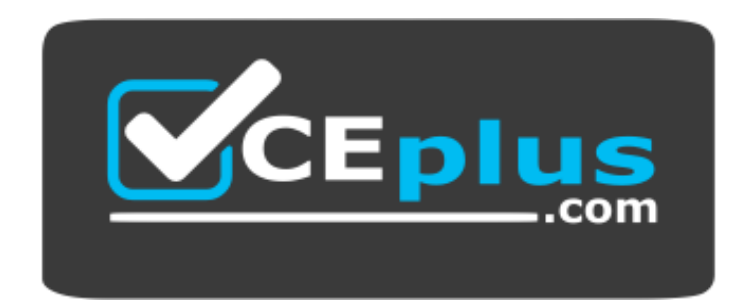

**Website:** [https://vceplus.com](https://vceplus.com/) **VCE to PDF Converter:** <https://vceplus.com/vce-to-pdf/> **Facebook:** <https://www.facebook.com/VCE.For.All.VN/> **Twitter :** [https://twitter.com/VCE\\_Plus](https://twitter.com/VCE_Plus)

 **https://www.vceplus.com/**

**MD-100**

**Windows 10 (beta)**

**Testlet 1**

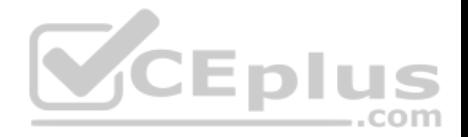

## **Case Study**

This is a case study. **Case studies are not timed separately. You can use as much exam times as you would like to complete each case.** However, there may be additional studies and sections on this exam. You must manage your time to ensure that you are able to complete all questions included on this exam in the time provided.

To answer the questions included in a case study, you will need to reference information that is provided in the case study. Case studies might contain exhibits and other resources that provide more information about the scenario that is described in the case study. Each question is independent of the other questions in this case study.

At the end of this case study, a review screen will appear. This screen allows you to review your answers and to make changes before you move to the next section of the exam. After you begin a new section, you cannot return to this section.

#### **To start the case study**

To display the first question in this case study, click the Next **button**. Use the buttons in the left pane to explore the content of the case study before you answer the questions. Clicking these buttons displays information such as business requirements, existing environment, and problem statements. When you are ready to answer a question, click the **Question** button to return to the question.

**VCEplus** 

#### **Overview**

#### **Existing Environment**

Fabrikam, Inc. is a distribution company that has 500 employees and 100 contractors.

#### **Active Directory**

The network contains an Active Directory forest named fabrikam.com. The forest is synced to Microsoft Azure Active Directory (Azure AD). All the employees are assigned Microsoft 365 E3 licenses.

The domain contains a user account for an employee named User10.

### **Client Computers**

All the employees have computers that run Windows 10 Enterprise. All the computers are installed without Volume License Keys. Windows 10 license keys are never issued.

All the employees register their computer to Azure AD when they first receive the computer.

User10 has a computer named Computer10.

All the contractors have their own computer that runs Windows 10. None of the computers are joined to Azure AD.

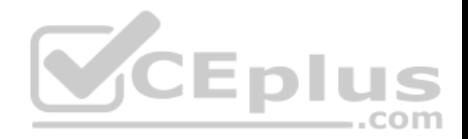

## **Operational Procedures**

Fabrikam has the following operational procedures:

- Updates are deployed by using Windows Update for Business.
- When new contractors are hired, administrators must help the contactors configure the following settings on their computer:
- User certificates
- Browser security and proxy settings
- Wireless network connection settings

## **Security policies**

The following security policies are enforced on all the client computers in the domain:

- All the computers are encrypted by using BitLocker Drive Encryption (BitLocker). BitLocker recovery information is stored in Active Directory and Azure AD.
- The local Administrators group on each computer contains an enabled account named LocalAdmin. -The LocalAdmin account is managed by using Local Administrator Password Solution (LAPS).

## **Problem Statements**

Fabrikam identifies the following issues:

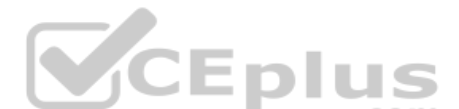

- Employees in the finance department use an application named Application1. Application1 frequently crashes due to a memory error. When Application1 crashes, an event is written to the application log and an administrator runs a script to delete the temporary files and restart the application.
- When employees attempt to connect to the network from their home computer, they often cannot establish a VPN connection because of misconfigured VPN settings.

• An employee has a computer named Computer11. Computer11 has a hardware failure that prevents the computer from connecting to the network. User10 reports that Computer10 is not activated.

## **Technical requirements**

Fabrikam identifies the following technical requirements for managing the client computers:

- Provide employees with a configuration file to configure their VPN connection.
- Use the minimum amount of administrative effort to implement the technical requirements.
- Identify which employees' computers are noncompliant with the Windows Update baseline of the company.
- Ensure that the service desk uses Quick Assist to take remote control of an employee's desktop during support calls.
- Automate the configuration of the contractors' computers. The solution must provide a configuration file that the contractors can open from a Microsoft SharePoint site to apply the required configurations.

## **QUESTION 1**

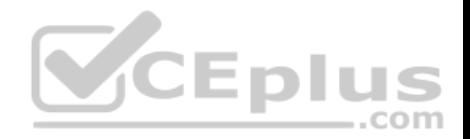

You need to sign in as LocalAdmin on Computer11.

What should you do first?

- A. From the LAPS UI tool, view the administrator account password for the computer object of Computer11.
- B. From Local Security Policy, edit the policy password settings on Computer11.
- C. From the LAPS UI tool, reset the administrator account password for the computer object of Computer11.
- D. From Microsoft Intune, edit the policy password settings on Computer11.

**Correct Answer:** A **Section: [none] Explanation**

## **Explanation/Reference:**

References: https://technet.microsoft.com/enus/mt227395.aspx

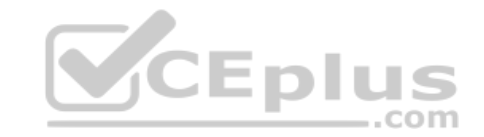

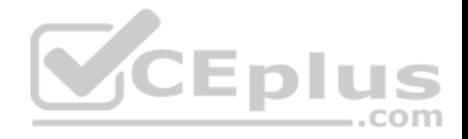

### **Question Set 2**

#### **QUESTION 1**

**Note: This question is part of a series of questions that present the same scenario. Each question in the series contains a unique solution that might meet the stated goals. Some question sets might have more than one correct solution, while others might not have a correct solution.**

**After you answer a question in this section, you will NOT be able to return to it. As a result, these questions will not appear in the review screen.**

You have a computer named Computer1 that runs Windows 10. The computer contains a folder. The folder contains sensitive data.

You need to log which user reads the contents of the folder and modifies and deletes files in the folder.

Solution: From the properties of the folder, you configure the **Auditing** settings and from the Audit Policy in the local Group Policy, you configure Audit directory service access.

Does this meet the goal?

A. Yes B. No

**Correct Answer:** B **Section: [none] Explanation**

**Explanation/Reference:** References: https://www.netwrix.com/how\_to\_detect\_who\_changed\_file\_or\_folder\_owner.html

### **QUESTION 2**

Your network contains an Active Directory domain. The domain contains 1,000 computers that run Windows 10.

You discover that when users are on their lock screen, they see a different background image every day, along with tips for using different features in Windows 10.

You need to disable the tips and the daily background image for all the Windows 10 computers.

Which Group Policy settings should you modify?

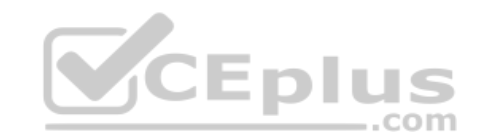

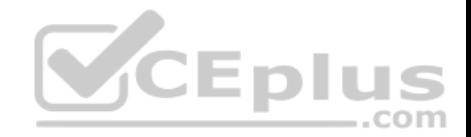

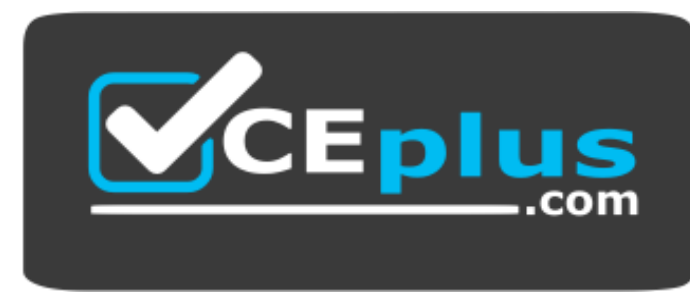

 **https://www.vceplus.com/**

- A. Turn off the Windows Welcome Experience
- B. Turn off Windows Spotlight on Settings
- C. Do not suggest third-party content in Windows spotlight
- D. Turn off all Windows spotlight features

### **Correct Answer:** D **Section: [none] Explanation**

## **Explanation/Reference:**

References: https://docs.microsoft.com/en-us/windows/configuration/windowsspotlight

## **QUESTION 3**

You have a file named Reg1.reg that contains the following content. Windows Registry Editor Version 5.00

[HKEY CLASSES ROOT\Directory\Background\shell\Notepad]

[HKEY\_CLASSES\_ROOT\Directory\Background\shell\Notepad\command]

@="notepad.exe"

What is the effect of importing the file?

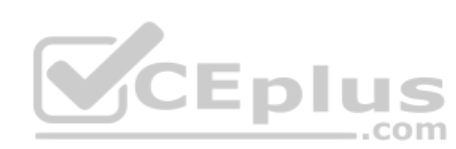

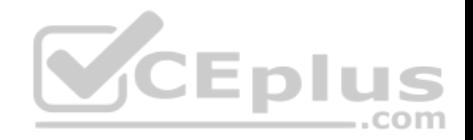

- A. A key named command will be renamed as **notepad.exe**.
- B. In a key named Notepad, the command value will be set to **@="notepad.exe"**.
- C. In a key named command, the default value will be set to **notepad.exe**.

**Correct Answer:** B **Section: [none] Explanation**

**Explanation/Reference:**

## **QUESTION 4**

You have a computer named Computer1 that runs Windows 10.

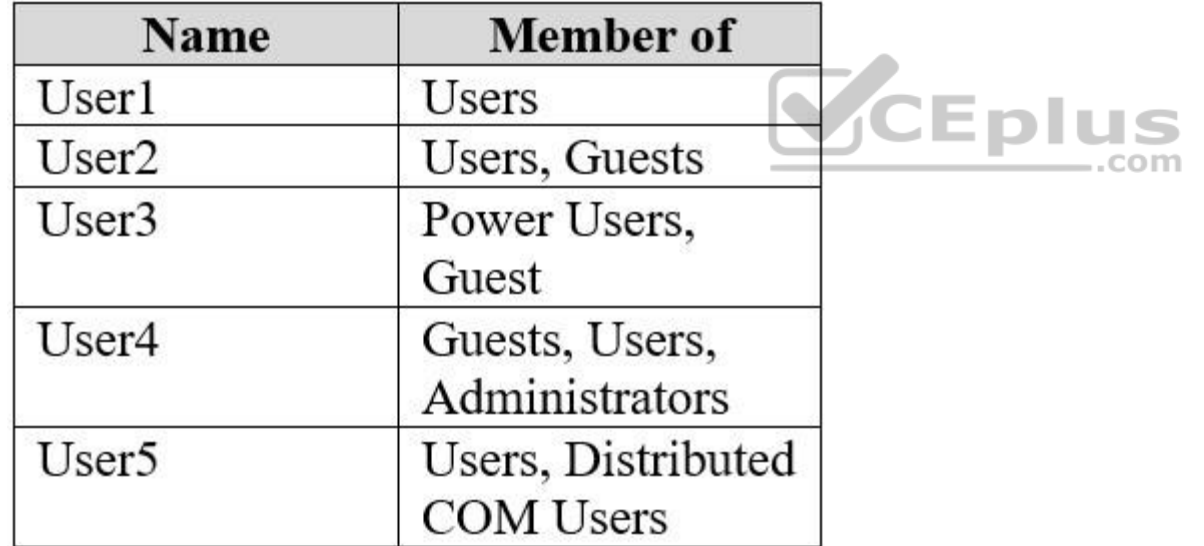

On Computer1, you create the local users shown in the following table.

Which three user profiles will persist after each user signs out? Each correct answer presents part of the solution.

**NOTE:** Each correct selection is worth one point.

A. User1

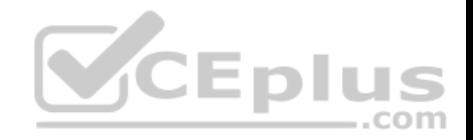

- B. User2
- C. User3
- D. User4
- E. User5

**Correct Answer:** ADE **Section: [none] Explanation**

**Explanation/Reference:**

### **QUESTION 5**

You have 20 computers that run Windows 10. The computers are in a workgroup.

You need to create a local user named Admin1 on all the computers. Admin1 must be a member of the Remote Management Users group.

What should you do?

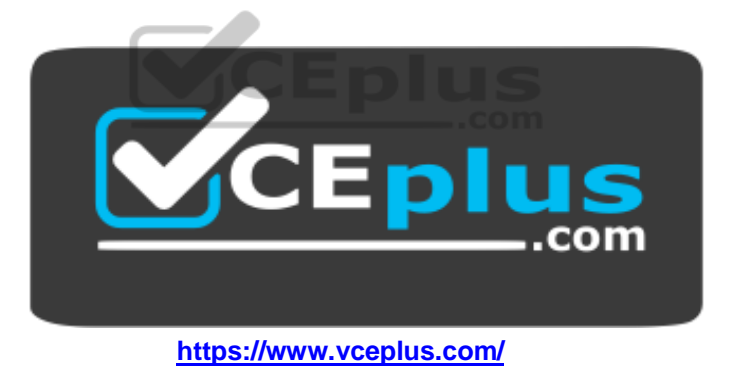

- A. From Windows Configuration Designer, create a provisioning package, and then run the provisioning package on each computer.
- B. Create a script that runs the **New-ADUser** cmdlet and the **Set-AdGroup** cmdlet.
- C. Create a Group Policy object (GPO) that contains the Local User Group Policy preference.
- D. Create a script that runs the **New-MsolUser** cmdlet and the **Add-ADComputerServiceAccount** cmdlet.

**Correct Answer:** C **Section: [none] Explanation**

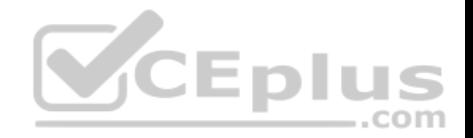

### **Explanation/Reference:**

References: https://blogs.technet.microsoft.com/askpfeplat/2017/11/06/use-group-policy-preferences-to-manage-the-local-administratorgroup/

## **QUESTION 6**

You have several computers that run Windows 10. The computers are in a workgroup and have BitLocker Drive Encryption (BitLocker) enabled.

You join the computers to Microsoft Azure Active Directory (Azure AD).

You need to ensure that you can recover the BitLocker recovery key for the computers from Azure AD.

What should you do first?

- A. Disable BitLocker.
- B. Add a BitLocker key protector.
- C. Suspend BitLocker.
- D. Disable the TMP chip.

## **Correct Answer:** B **Section: [none] Explanation**

### **Explanation/Reference:**

References: https://docs.microsoft.com/en-us/windows/security/information-protection/bitlocker/prepare-your-organization-for-bitlocker-planning-andpolicies#bitlocker-keyprotectors

## **QUESTION 7**

You have a computer named Computer1 that runs Windows 10.

You need to configure User Account Control (UAC) to prompt administrators for their credentials.

Which settings should you modify?

- A. Administrators Properties in Local Users and Groups
- B. User Account Control Settings in Control Panel
- C. Security Options in Local Group Policy Editor
- D. User Rights Assignment in Local Group Policy Editor

## **Correct Answer:** C

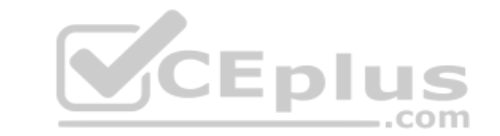

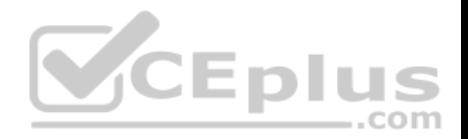

### **Section: [none] Explanation**

### **Explanation/Reference:**

References:

https://docs.microsoft.com/en-us/windows/security/identity-protection/user-account-control/user-account-control-security-policy-settings

## **QUESTION 8**

You have several computers that run Windows 10. The computers are in a workgroup.

You need to prevent users from using Microsoft Store apps on their computer.

What are two possible ways to achieve the goal? Each correct answer presents part of the solution.

**NOTE:** Each correct selection is worth one point.

- A. From Security Settings in the local Group Policy, configure **Security Options**.
- B. From Administrative Templates in the local Group Policy, configure the **Store** settings.
- C. From Security Settings in the local Group Policy, configure **Software Restriction Policies**.
- D. From Security Settings in the local Group Policy, configure **Application Control Policies**.

**Correct Answer:** BD **Section: [none] Explanation**

**Explanation/Reference:** References: https://www.techrepublic.com/article/how-to-manage-yourorganizations-microsoft-store-group-policy/

## **QUESTION 9**

You have a computer named Computer1 that runs Windows 10.

You need to prevent standard users from changing the wireless network settings on Computer1. The solution must allow administrators to modify the wireless network settings.

 $-$ .com

What should you use?

- A. Windows Configuration Designer
- B. MSConfig
- C. Local Group Policy Editor

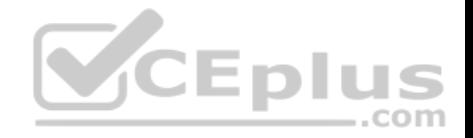

D. an MMC console that has the Group Policy Object Editor snap-in

**Correct Answer:** C **Section: [none] Explanation Explanation/Reference:**

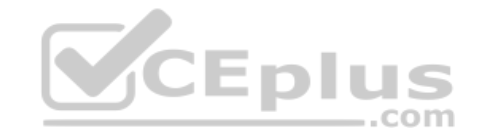

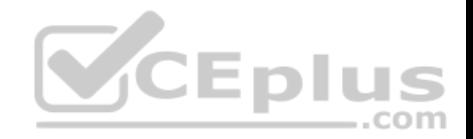

### **Question Set 1**

### **QUESTION 1**

Your company has a wireless access point that uses WPA2-Enterprise.

You need to configure a computer to connect to the wireless access point.

What should you do first?

- A. Create a provisioning package in Windows Configuration Designer.
- B. Request a passphrase.
- C. Request and install a certificate.
- D. Create a Connection Manager Administration Kit (CMAK) package.

**Correct Answer:** B **Section: [none] Explanation**

**Explanation/Reference:** References: https://support.microsoft.com/enza/help/17137/windows-setting-up-wireless-network

### **QUESTION 2**

A user named User1 has a computer named Computer1 that runs Windows 10.

User1 connects to a Microsoft Azure virtual machine named VM1 by using Remote Desktop.

User1 creates a VPN connection to a partner organization.

When the VPN connection is established, User1 cannot connect to VM1. When User1 disconnects from the VPN, the user can connect to VM1.

You need to ensure that User1 can connect to VM1 while connected to the VPN.

What should you do?

- A. From the proxy settings, add the IP address of VM1 to the bypass list to bypass the proxy.
- B. From the properties of VPN1, clear the Use **default gateway on remote network** check box.
- C. From the properties of the Remote Desktop connection to VM1, specify a Remote Desktop Gateway (RD Gateway).
- D. From the properties of VPN1, configure a static default gateway address.

**CEplus** 

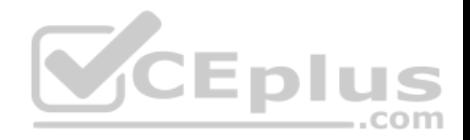

**Correct Answer:** B **Section: [none] Explanation**

#### **Explanation/Reference:**

References: https://www.stevejenkins.com/blog/2010/01/using-the-local-default-gateway-with-a-windows-vpnconnection/

### **QUESTION 3**

Your network contains an Active Directory domain. The domain contains a user named Admin1. All computers run Windows 10.

You enable Windows PowerShell remoting on the computers.

You need to ensure that Admin1 can establish remote PowerShell connections to the computers. The solution must use the principle of least privilege.

To which group should you add Admin1?

- A. Access Control Assistance Operators
- B. Power Users
- C. Remote Desktop Users
- D. Remote Management Users

**Correct Answer:** D **Section: [none] Explanation**

**Explanation/Reference:** References: https://4sysops.com/wiki/enable-powershellremoting/

## **QUESTION 4**

You have 200 computers that run Windows 10 and are joined to an Active Directory domain.

You need to enable Windows Remote Management (WinRM) on all the computers by using Group Policy.

Which three actions should you perform? Each correct answer presents part of the solution.

**NOTE:** Each correct selection is worth one point.

A. Set the Startup Type of the Windows Remote Management (WS-Management) service to **Automatic**.

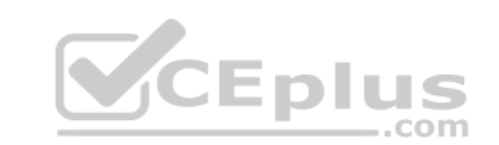

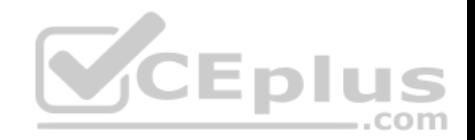

- B. Enable the Windows Firewall: Allow inbound remote administration exception setting.
- C. Enable the Allow remote server management through WinRM setting.
- D. Enable the Windows Firewall: Allow inbound Remote Desktop exceptions setting.
- E. Enable the Allow Remote Shell access setting.
- F. Set the Startup Type of the Remote Registry service to **Automatic**.

**Correct Answer:** ACD **Section: [none] Explanation**

### **Explanation/Reference:**

References: http://www.mustbegeek.com/how-to-enable-winrm-via-grouppolicy/

## **QUESTION 5**

A user has a computer that runs Windows 10.

When the user connects the computer to the corporate network, the user cannot access the internal corporate servers. The user can access servers on the Internet.

You run the ipconfig command and receive the following output.

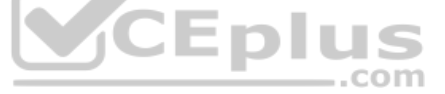

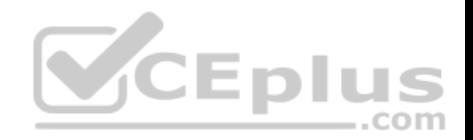

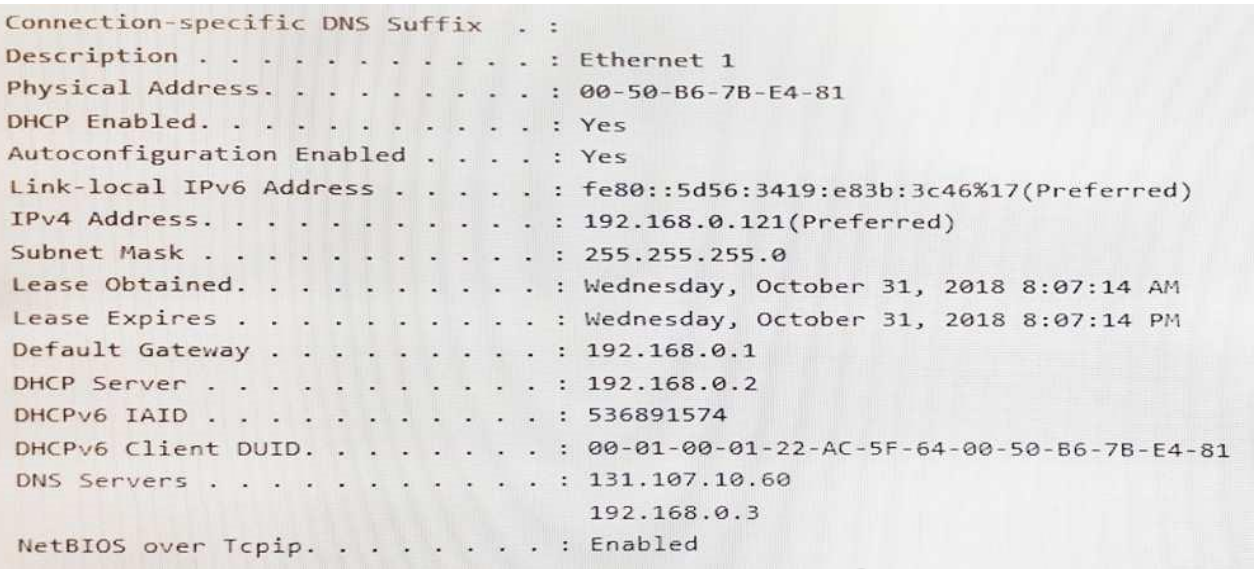

You send a ping request and successfully ping the default gateway, the DNS servers, and the DHCP server.

Which configuration on the computer causes the issue?

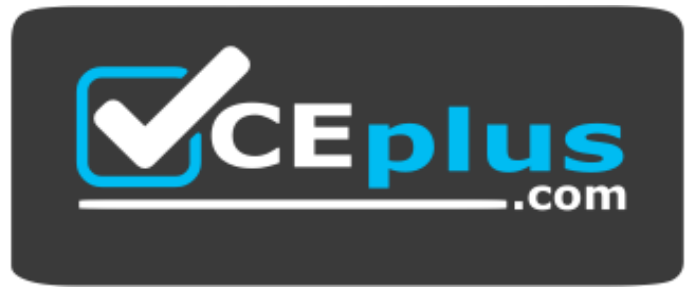

..com

 **https://www.vceplus.com/**

- A. the DNS servers
- B. the IPv4 address
- C. the subnet mask
- D. the default gateway address

**Correct Answer:** A

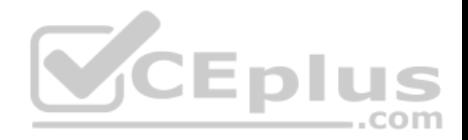

**Section: [none] Explanation Explanation/Reference:**

### **QUESTION 6**

You have 15 computers that run Windows 10. Each computer has two network interfaces named Interface1 and Interface2.

You need to ensure that network traffic uses Interface1, unless Interface1 is unavailable.

What should you do?

- A. Run the **Set-NetIPInterface –InterfaceAlias Interface1 –InterfaceMetric 1** command.
- B. Run the **Set-NetAdapterBinding –Name Interface2 –Enabled \$true –ComponentID ms\_tcpip –ThrottleLimit 0** command.
- C. Set a static IP address on Interface 1.
- D. From Network Connections in Control Pane, modify the Provider Order.

**Correct Answer:** A **Section: [none] Explanation**

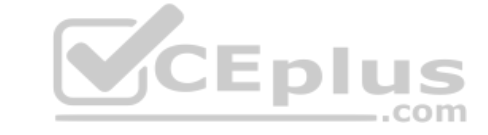

### **Explanation/Reference:**

References:

https://tradingtechnologies.atlassian.net/wiki/spaces/KB/pages/27439127/How+to+Change+Network+Adapter+Priorities+in+Windows+10 https://docs.microsoft.com/en-us/powershell/module/nettcpip/set-netipinterface?view=win10-ps

### **Testlet 1**

### **Case Study**

This is a case study. **Case studies are not timed separately. You can use as much exam times as you would like to complete each case.** However, there may be additional studies and sections on this exam. You must manage your time to ensure that you are able to complete all questions included on this exam in the time provided.

To answer the questions included in a case study, you will need to reference information that is provided in the case study. Case studies might contain exhibits and other resources that provide more information about the scenario that is described in the case study. Each question is independent of the other questions in this case study.

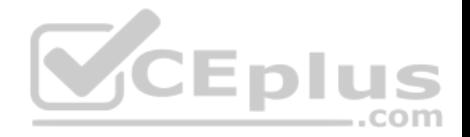

At the end of this case study, a review screen will appear. This screen allows you to review your answers and to make changes before you move to the next section of the exam. After you begin a new section, you cannot return to this section.

#### **To start the case study**

To display the first question in this case study, click the Next **button**. Use the buttons in the left pane to explore the content of the case study before you answer the questions. Clicking these buttons displays information such as business requirements, existing environment, and problem statements. When you are ready to answer a question, click the **Question** button to return to the question. **Overview**

Contoso, Ltd. is a consulting company that has a main office in Montreal and two branch offices in Seattle and New York.

Contoso has IT, human resources (HR), and finance departments.

Contoso recently opened a new branch office in San Diego. All the users in the San Diego office work from home.

#### **Existing environment**

Contoso uses Microsoft 365.

The on-premises network contains an Active Directory domain named contoso.com. The domain is synced to Microsoft Azure Active Directory (Azure AD).

All computers run Windows 10 Enterprise.

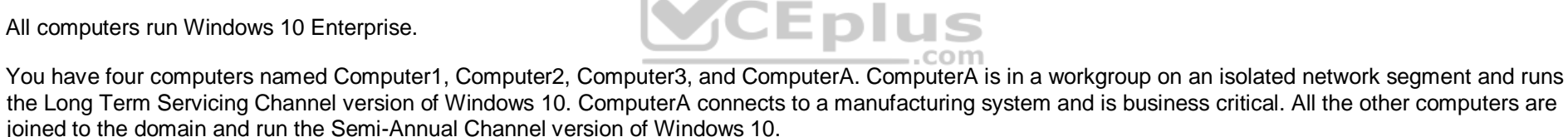

In the domain, you create four groups named Group1, Group2, Group3, and Group4.

Computer2 has the local Group Policy settings shown in the following table.

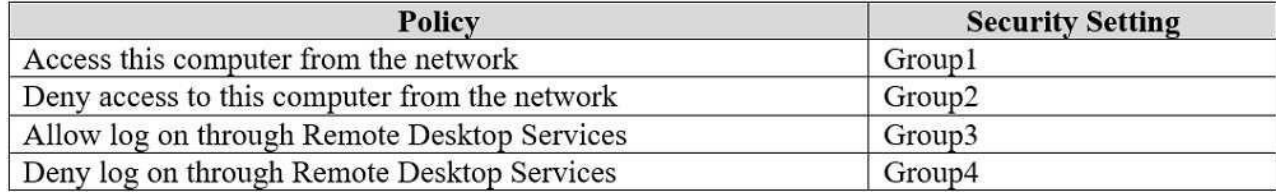

The computers are updated by using Windows Update for Business.

The domain has the users shown in the following table.

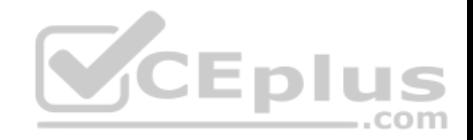

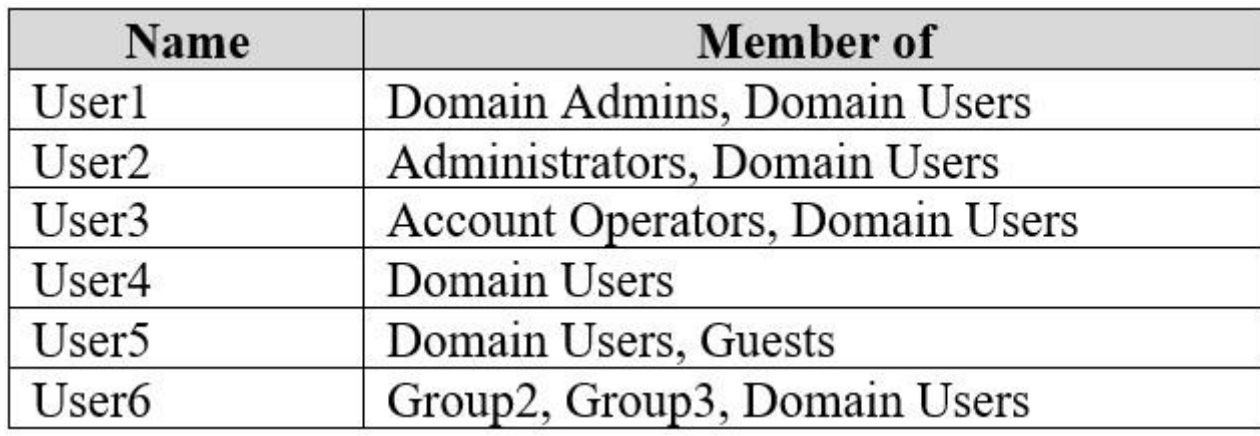

Computer1 has the local users shown in the following table.

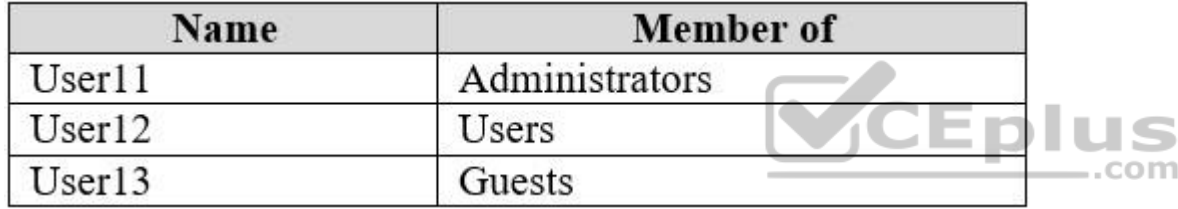

## **Requirements**

### **Planned Changes**

Contoso plans to purchase computers preinstalled with Windows 10 Pro for all the San Diego office users.

## **Technical requirements**

Contoso identifies the following technical requirements:

- The computers in the San Diego office must be upgraded automatically to Windows 10 Enterprise and must be joined to Azure AD the first time a user starts each new computer. End users must not be required to accept the End User License Agreement (EULA).
- Helpdesk users must be able to troubleshoot Group Policy object (GPO) processing on the Windows 10 computers. The helpdesk users must be able to identify which Group Policies are applied to the computers.
- Users in the HR department must be able to view the list of files in a folder named D:\Reports on Computer3.
- **EX ComputerA must be configured to have an Encrypting File System (EFS) recovery agent.**
- Quality update installations must be deferred as long as possible on ComputerA.

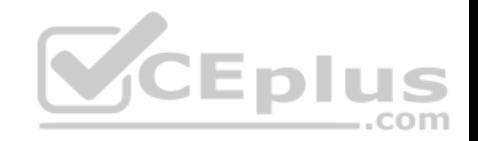

- Users in the IT department must use dynamic look on their primary device.
- User6 must be able to connect to Computer2 by using Remote Desktop.
- The principle of least privilege must be used whenever possible.
- Administrative effort must be minimized whenever possible.
- Assigned access must be configured on Computer1.

## **QUESTION 1**

You need to meet the quality update requirement for ComputerA.

For how long should you defer the updates?

- A. 14 days
- B. 10 years
- C. 5 years
- D. 180 days
- E. 30 days

## **Correct Answer:** B **Section: [none] Explanation**

## **Explanation/Reference:**

References: https://docs.microsoft.com/en-us/windows/deployment/update/waas-overview

## **Question Set 2**

## **QUESTION 1**

**Note: This question is part of a series of questions that present the same scenario. Each question in the series contains a unique solution that might meet the stated goals. Some question sets might have more than one correct solution, while others might not have a correct solution.**

**After you answer a question in this section, you will NOT be able to return to it. As a result, these questions will not appear in the review screen.**

You have a computer named Computer1 that runs Windows 10.

You test Windows updates on Computer1 before you make the updates available to other users at your company.

You install a quality update that conflicts with a customer device driver.

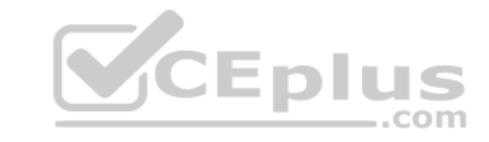

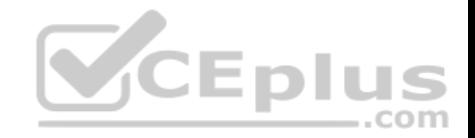

You need to remove the update from Computer1.

Solution: From System Restore, you revert the system state to a restore point that was created before the update was installed.

Does this meet the goal?

A. Yes

B. No

**Correct Answer:** B **Section: [none] Explanation**

**Explanation/Reference:** References: https://support.microsoft.com/en-us/help/934307/description-of-the-windowsupdate-standalone-installer-in-windows

## **QUESTION 2**

You have 100 computers that run Windows 10. The computers are in a workgroup.

The computers have a low-bandwidth metered Internet connection. The computers have a low-bandwidth metered Internet connection.<br>You need to reduce the amount of Internet bandwidth consumed to download updates.

What should you configure?

- A. BranchCache in hosted mode
- B. BranchCache in distributed cache mode
- C. Delivery Optimization
- D. Background intelligent Transfer Service (BITS)

**Correct Answer:** C **Section: [none] Explanation**

**Explanation/Reference:**

References: https://support.microsoft.com/en-us/help/4468254/windows-update-delivery-optimizationfaq

**QUESTION 3**

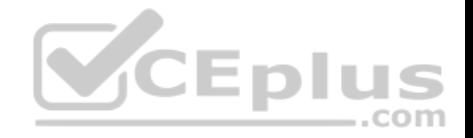

You have 20 computers that run Windows 10.

You configure all the computers to forward all the events from all the logs to a computer named Computer1 that runs Windows 10.

When you sign in to Computer1, you cannot see any security events from other computers. You can see all the other forwarded events from the other computers.

You need to ensure that the security events are forwarded to Computer1.

What should you do?

- A. On each computer, run **wecutil ac /q**.
- B. On each computer, add the NETWORK SERVICE account to the Event Log Readers group.
- C. On each computer, run **winrm qc –q**.
- D. On Computer1, add the account of Computer1 to the Event Log Readers group.

**Correct Answer:** D **Section: [none] Explanation**

#### **Explanation/Reference:**

References: https://docs.microsoft.com/en-us/windows/security/threat-protection/use-windows-event-forwarding-to-assist-in-intrusiondetection

### **QUESTION 4**

You have a computer that runs Windows 10.

You discover that Windows updates are failing to install on the computer.

You need to generate a log file that contains detailed information about the failures.

Which cmdlet should you run?

- A. **Get–LogProperties**
- B. **Get–WindowsErrorReporting**
- C. **Get–WindowsUpdateLog**
- D. **Get–WinEvent**

**Correct Answer:** C

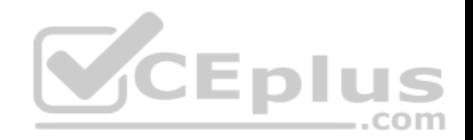

**Section: [none] Explanation**

### **Explanation/Reference:**

References: https://docs.microsoft.com/en-us/powershell/module/windowsupdate/get-windowsupdatelog?view=win10 ps

### **QUESTION 5**

You have a computer that runs Windows 10.

You can start the computer but cannot sign in.

You need to start the computer into the Windows Recovery Environment (WinRE).

What should you do?

- A. Turn off the computer. Turn on the computer, and then press **F8**.
- B. Turn off the computer. Turn on the computer, and then press **F10**.
- C. From the sign-in screen, hold the Shift key, and then click **Restart**.
- D. Hold **Alt**+**Ctrl**+**Delete** for 10 seconds.

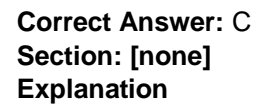

### **Explanation/Reference:**

References: https://docs.microsoft.com/en-us/windows-hardware/manufacture/desktop/windows-recovery-environment--windows-re- technical-reference **QUESTION 6** Your company purchases 20 laptops that use a new hardware platform.

In a test environment, you deploy Windows 10 to the new laptops.

Some laptops frequently generate stop errors.

You need to identify the cause of the issue.

What should you use?

A. Reliability Monitor

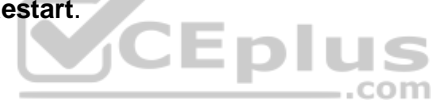

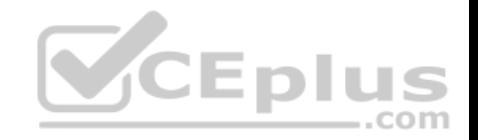

- B. Task Manager
- C. System Configuration D. Performance Monitor

**Correct Answer:** A **Section: [none] Explanation**

## **Explanation/Reference:**

References: https://lifehacker.com/how-to-troubleshoot-windows-10-with-reliability-monitor-1745624446

## **QUESTION 7**

You have a computer named LON-CL1.Adatum.com that runs Windows 10.

From Event Viewer, you create a custom view named View1 that has the following filter:

- **User: User1**
- **Logged:** Any time
- **Event logs: System**
- **E** Computer: LON-CL1
- Event IDs: 10000 11000
- **Event level: Error, Verbose**

You open **Event Viewer** and discover the event shown in the exhibit. (Click the **Exhibit** tab.)

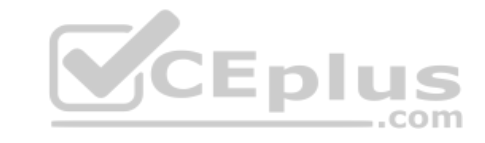

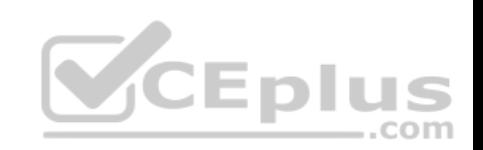

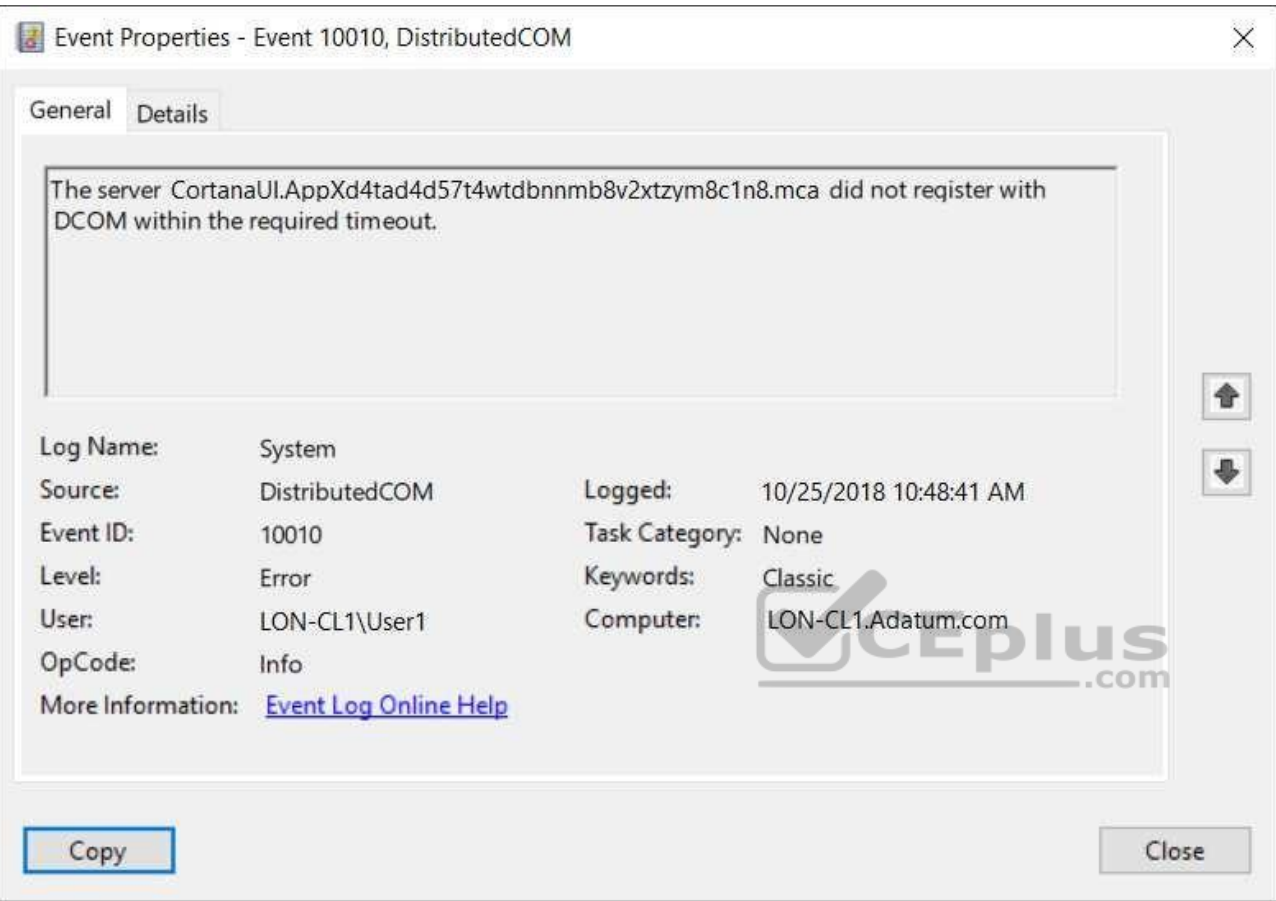

The event does not appear in View1.

You need to ensure that the event appears in View1.

What should you do?

- A. Add a Task Category setting to the filter.
- B. Add the computer account to the Event Log Readers group.
- C. Create an event subscription.

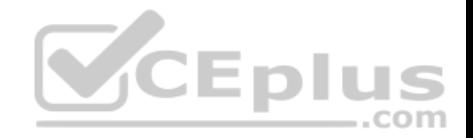

D. Modify the Computer setting in the filter.

**Correct Answer:** A **Section: [none] Explanation**

### **Explanation/Reference:**

References: https://www.techrepublic.com/article/how-to-use-custom-views-in-windows-10s-eventviewer/

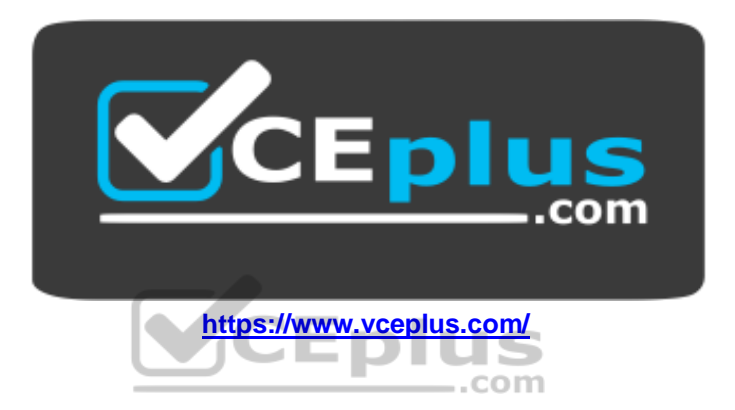